Changing visibility of a client record affects how your agency and others outside of your agency can view the client record – do not make any changes unless you have been trained and know precisely the impact of your decision.

## **Data Sharing and the Electronic ROI**

- 1. Defaults have been set so that information is shared according to your Agency's Privacy Policy.
- 2. If a client does not want their information shared outside your agency, they must sign the [Client Data Sharing](http://www.dupageco.org/Community_Services/Community_Development/HMIS/Docs/49544/)  [Refusal Form.](http://www.dupageco.org/Community_Services/Community_Development/HMIS/Docs/49544/) Then the electronic data sharing must be managed on the individual client record by removing select Visibility Groups from the Client Visibility Screen. **Release of Information**
- 3. The electronic ROI (electronic Release of Information) does not affect system visibility. However, it is recommended to scan a copy of the signed Client Data Sharing Refusal Form and attach it to the client's ROI record for future reference.

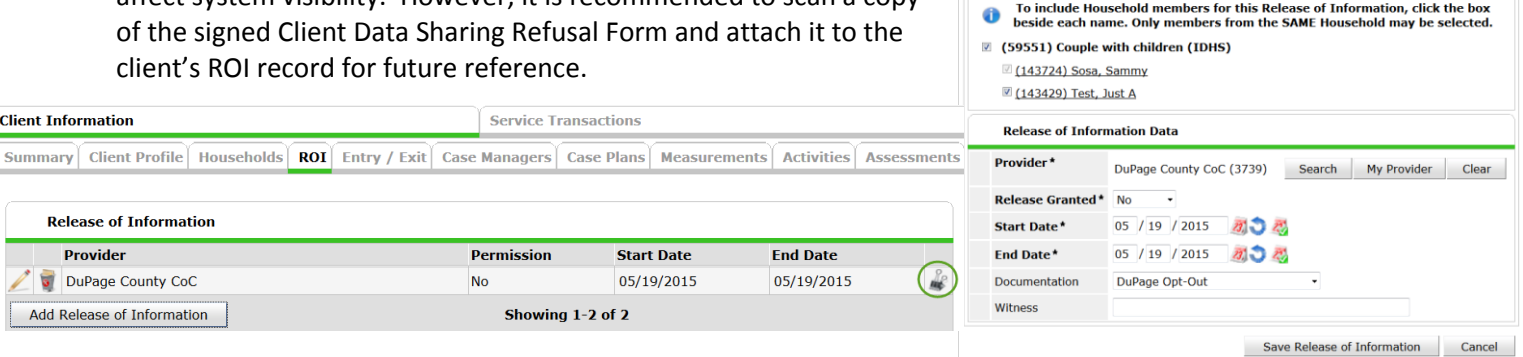

*Note: In order for users to edit client level security, 'Allow User to Change the Security of their Clients' Assessments' must be enabled on the user's license.*

## **Adjusting Client Visibility**

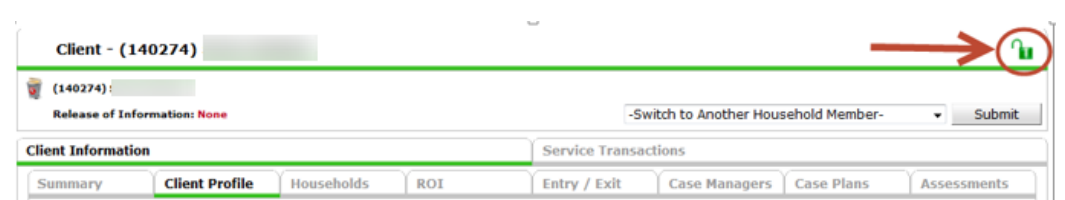

- 1. Access the Client Record
- 2. Select the lock icon in the upper right-hand corner of the Client Record to display the **Client Visibility** screen

 $<sub>CI</sub>$ </sub>

 $\overline{\mathbf{x}}$ 

Release of Information - (143724) Sosa, Sammy

**Household Members** 

- 3. Click the **Red Minus** icon next to remove data sharing to this group. To verify which providers are included in the group, select the name of the group for more details.
- 4. Do not remove your agency's providers or provider groups. If your agency and children programs are not in the list – add them.
- 5. Repeat this process for each applicable household member. Adjustments can be made in the **Households** tab.

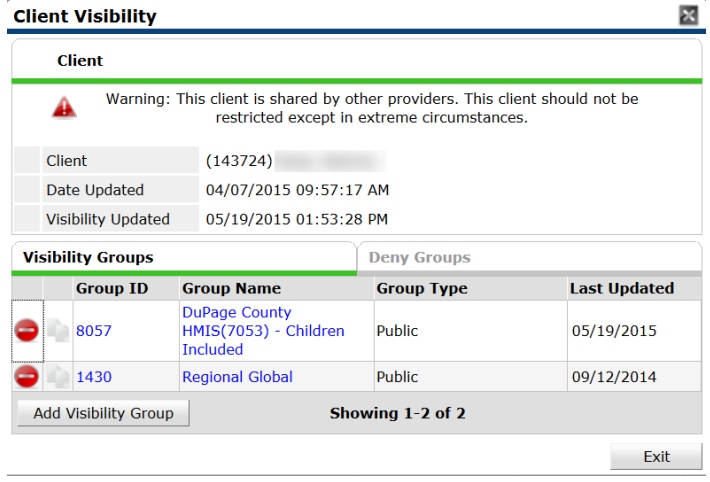

## **Record Cannot Be Restricted**

If you see this error, contact the HMIS Help Desk, **HMIS@dupageco.org**, and inform the client that the originating agency must be contacted to make any changes.

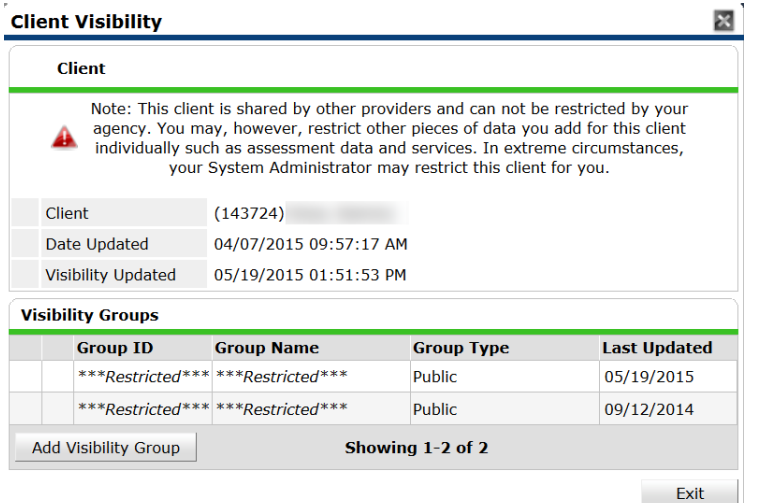